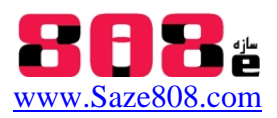

# **جزوه آموزشي پيشرفته نرم افزار كد باز OpenSees**

Open System for Earthquake Engineering Simulation

 **مجتبي اصغري سرخي** مرداد 90 mojtaba808@yahoo.com

### **مروري بر آناليز اجزاي محدود سازه ها**

Finite Element Analysis

جهت آشنايي با روند انجام آناليز اجزاي محدوددر نرم افزار هاي سازه اي چون SAP,ETABS , OpenSees لازم است با مفاهيم پايه اي اجزاي محدود و لزوم استفاده از آن آشنا شويم. در اين جزوه بعد از بررسي اين مفاهيم كه در ساده سازي حل معادله سختي سازه و تعيين تغيير مكان نهايي سازه (همانطور كه در جزوه نحوه تعيين پوش اور به كمك OpenSees اشاره شد) به كار مي رود، به روش ها و گزينه هاي معادل سازي المان هاي مقاطع با مدل هاي ساده شده اي از المان Solid آشنا خواهيد شد**.** همانطور كه مي دانيم رابطه كلي تعيين پاسخ سازه به صورت زير ميباشد:

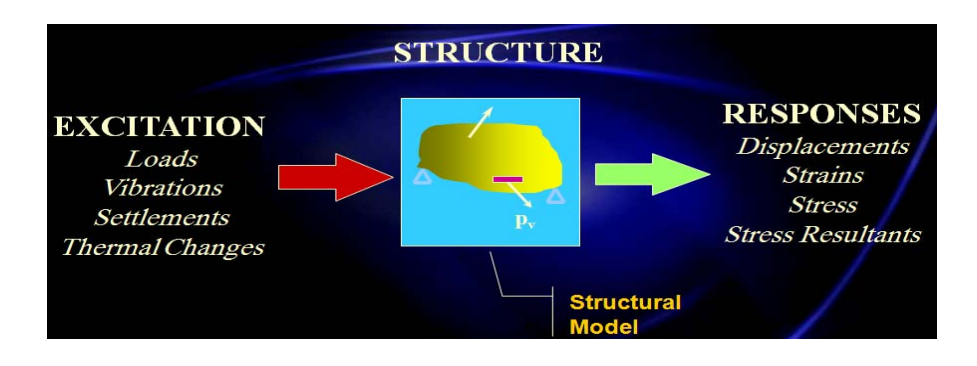

سازه هاي مختلف ، در هنگام اعمال يك بار ديناميكي بينهايت درجه آزادي دارند. روش هاي اجزاء محدود، اين سيستم با درجات آزادي نامحدود را به مدلي با تعداد درجات آزادي محدود كه رفتار فيزيكي مشابهي دارند تبديل مي كند. براي حل معادلات تعادل و سازگاري علاوه بر استفاده از روش هاي معادلات كلاسيك، استفاده از روش اجزاي محدود امكانپذير ميباشد.

**سازه 808 ، وبسايت آموزشي سازه و زلزله**

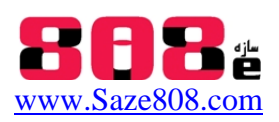

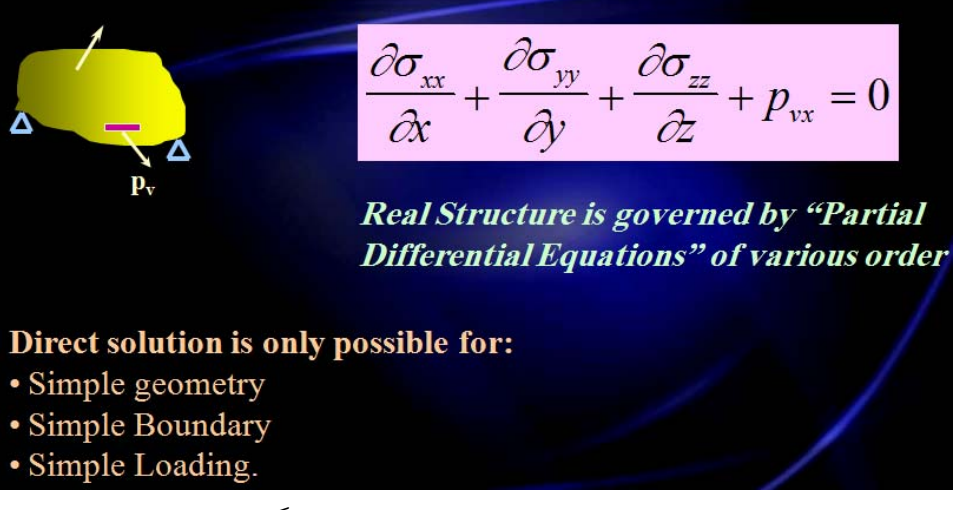

**روش كلاسيك حل معادلات تعادل و سازگاري** 

در روش اجزاي محدود براي مثال در حل يك قاب پس از تبديل مساله از محيط پيوسته به گسسته، به جاي حل تمام نقاط المان، المان به نقاط مجزايي تقسيم مي شود و از طريق Shape Function براي نقاط بين آن ها نتايج اينترپوله مي شود. از روش اجزاي محدود در تحليل غير خطي يعني زماني كه مصالح غير خطي است با استفاده از روش افزايشي براي حل معادله *K F* استفاده مي شود .

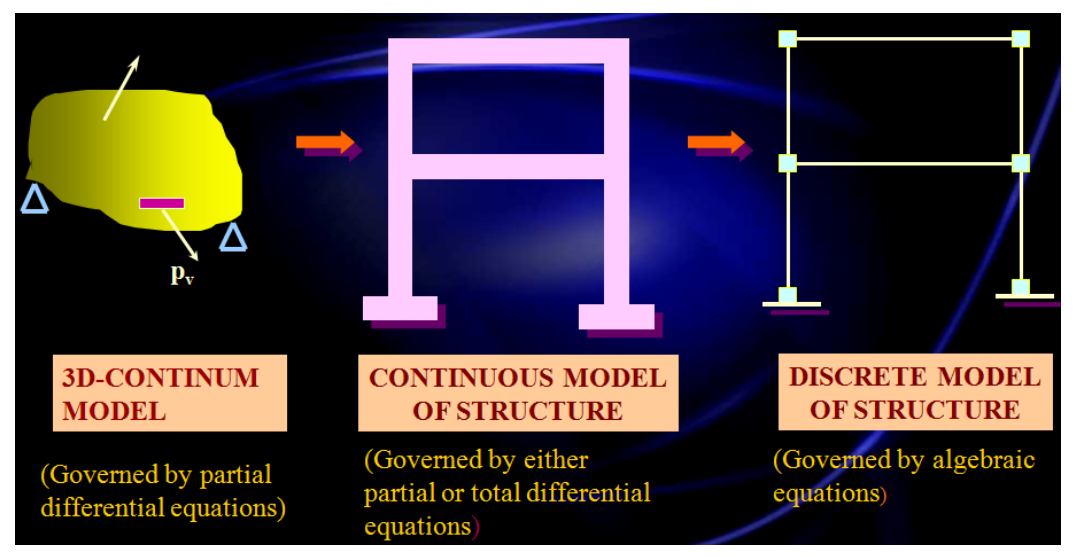

**خلاصه كردن آناليز از مدل سازي محيط پيوسته به گسسته** 

براي اين منظور مي توان از المان هاي ساده شده در اجزاي محدود استفاده كرد.

### **به طور خلاصه انواع المان هاي اجزاي محدود در نرم افزار OpenSees**

نرم افزار opensees انواع المان را در آرشيو خود پوشش مي دهد. از جمله ي آنها المان چرخايي، المان تير-ستون الاستيك، المان تير-ستون غير الاستيك،المان چرخايي دوراني، المان تير با مفصل داخلي، المان هاي جداساز پايه، المان با طول صفر و سختي بي نهايت، المان هاي چهارگرهي تا بيست گرهي اجزا

**زلزله وزشي سازه و ، وبسايت آمو سازه 808**

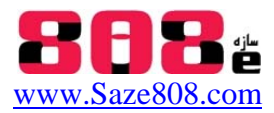

محدود در حالت دو بعدی و سه بعدی، المان های شل و پلیت، المان اتصال تیر و ستون، المان مدلسازی خاک.بعضی از انواع المان های قابل استفاده در نرم افزار عبارت است از:

- U وريUniAxial لمان تك محو ال
- المان Solid -۸گره ای و کاملترین المان است و وقتی استفاده می شود که بخصوص بخواهیم تمركز تنش را در اعضا ببينيم . لزومي ندارد براى تمام موارد از المان مادر Solid استفاده كنيم چراكه منجر به افزايش زمان پردازش خواهد شد.
- المان هاي دوبعدي Plain Strain-Plain Stress با استفاده از ساده سازي در نظر گرفتن دو درجه آزادي در چهار گره كه در مسائل مرتبط با خاک مناسب ترين المان است.Plate مقاومت خمشي دارد اما membrane يا غشايي مقاومت خمشي ندارد
- المان Shell- نوع ساده شده از المان Solid ميباشد كه با استفاده از ساده سازى با در نظر گرفتن سه درجه آزادی در چهار گره و می توان در مواقعی که دو بعد بیشتر از بعد سوم داریم جهت ساده سازي به كارگرفت.( همانند ديوار هاي برشي )

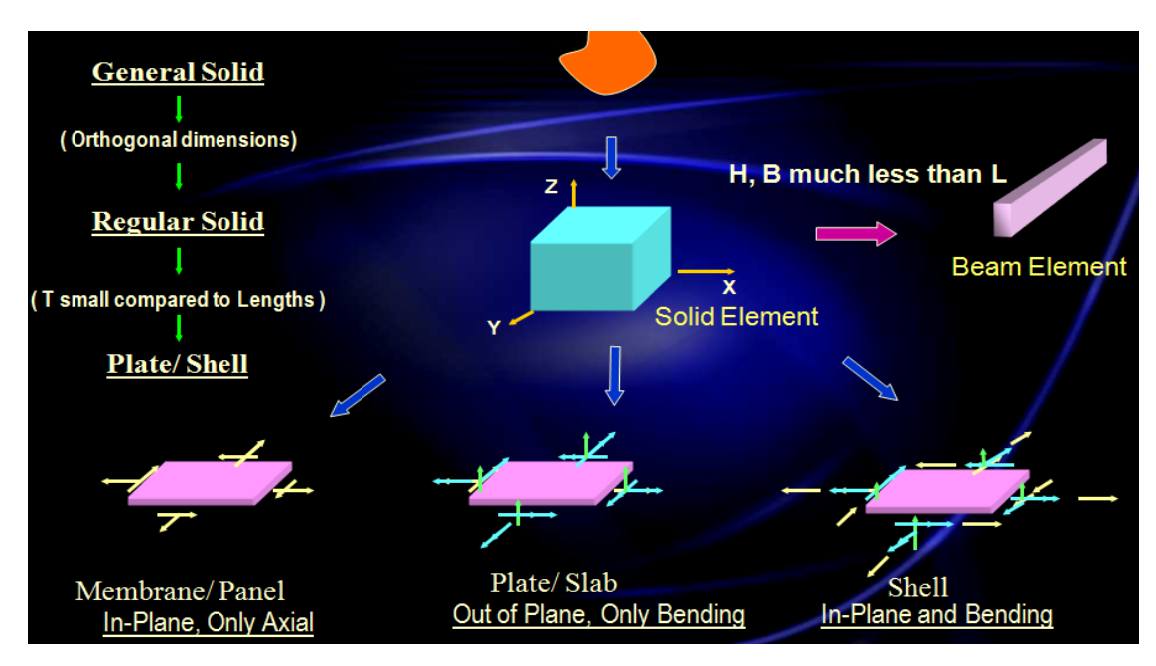

 **P لمان Plate ال**

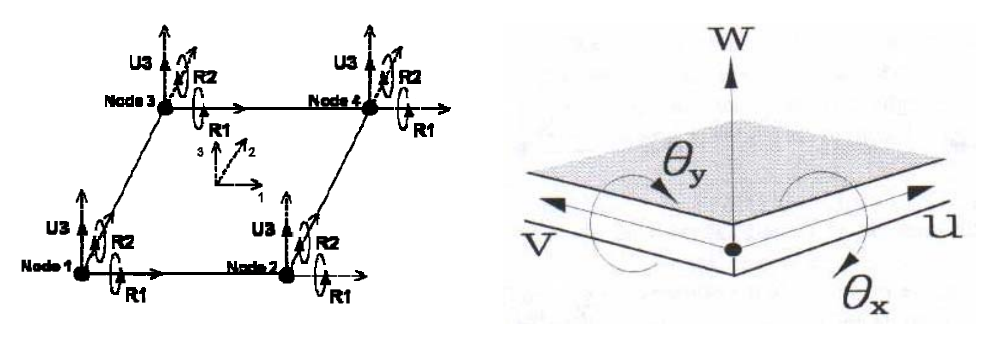

**Plate** 

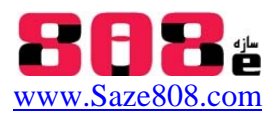

<u>المان Membrane</u>

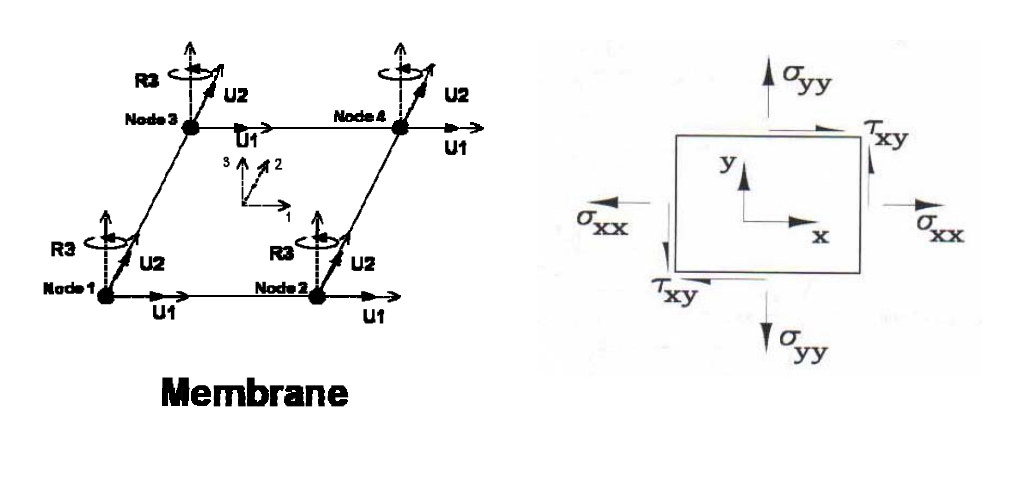

<mark>المانShell</mark>

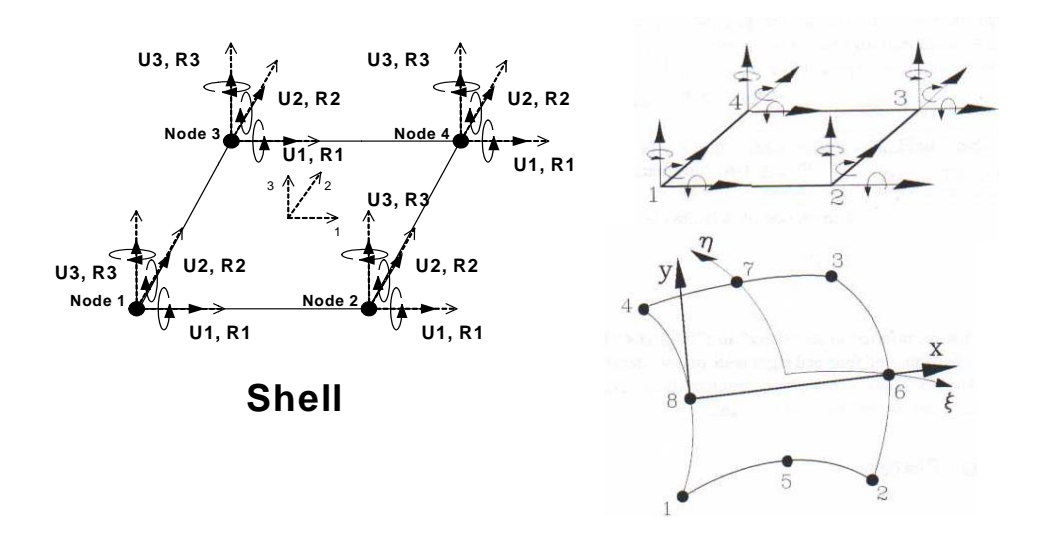

 **: Memb brane و She ت دو المان ell تي در تفاوت توضيحاتي**

رفتار نوع المان Shell شامل سختي برشي وخمشي ميباشد يعني قادربه انتقال نيروى برشي و لنگر خمشي به اطراف خود ميباشد، اما رفتار Membrane تنها شامل سختى برشيست كه قادر به انتقال فقط نيرى برشى به تير هاى اطراف خود ميباشد.. براى مثال در مورد ديوارهاى برشى در سازه از آنجا كه معمولا مقطع ديوار برشي از نوع صرفا غشاييMembrane(با رفتار درون صفحه ي)معرفي ميشود.ديوار برشي تنها بارهاي درون صفحه خود را تحمل نموده و لنگر خارج از صفحه را تحمل نمی نمايد. به عبارت ديگر ديوار در راستای طول خود عملکرد دارد و در راستای ضخامت عملکردی ندارد. با فرض این رفتار،هیچ لنگری در دیوار خارج از صفحه ای در امتداد دیوار ایجادنمی شود، مشابه اینکه در راستای طولی دیوار مفصل شده باشد.

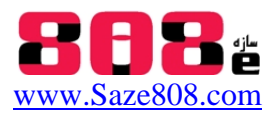

**مثال هايي از تعريف المان هاي اجزاي محدود در نرم افزار هاي ETABS , SAP:** 

- براي المان هاي تير و ستون: از المان هاي Rodيا bar ميله استفاده مي شود در حاليكه قابليت خوب Opensees در امكان استفاده از المان Beam يا Shell براي اعضاي سازه است كه بهتر است براي تمام تير ستون و مهاربند ها از المان Beam استفاده شود.

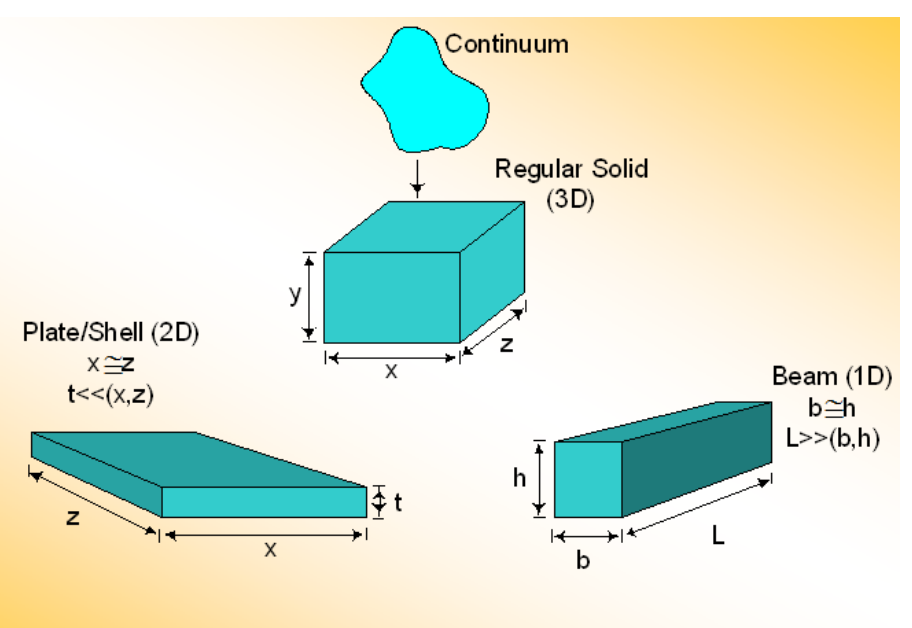

Dimensional Hierarchy of Structural Members

- در تعريف ديوار برشي :

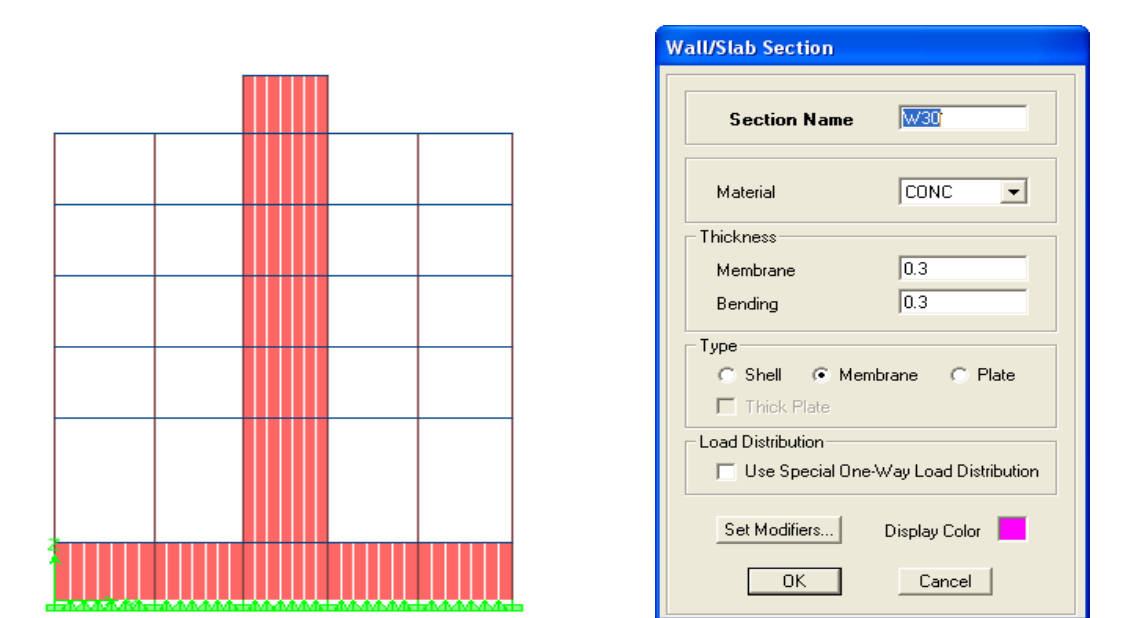

حتما ميبايست جهت انجام آناليز اجزاي محدود اجزاي سازه مش بندي لازم را انجام داد. درصورت عدم تقسيم بندي ديوار برشي،ارتباط ديوار با پي تنها در دو نقطه انتهايي برقرار مي شود كه منجر به انتقال كوپل

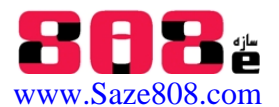

نيروي بزرگ به پي ميشود كه منجر به خطا ميشود.براي ارتباط گسترده ديوار با پي و بالا بردن دقت محاسبات بايد ديوار ها در راستاي طولي آنها تقسيم بندي شوند.براي اين منظور از منوي Mesh>Edit Areas تعداد تقسيم بندي را به نحوي در راستاي طولي و عرضي انجام دهيد تا طول تقسيمات طولي انجام شده حداكثر 0.5 متر شود.هرچه شبكه بندي ريز تر باشد دقت محاسبات بالاتر خواهد رفت.براي ديوار هاي برشي كه مقطع آنها ازنوع غشايي c باشد تقسيم بندي در راستاي طولي كافيست اما براي ديوار هاي برشي با مقطع پوسته ايShell بايد تقسيم بندي در راستاي قائم نيز صورت گيرد.

- درتعريف فونداسيون

- در تعريف نوع المان در فونداسيون ميبايست براي در نظر گرفتن هر دو نوع سختي خمشي و برشي از المان Shell استفاده كرد. براي دالها يا براي فونداسيون اندازه مناسب براي سايز مش بندي ميتواند 0.1 ابعاد حداكثر 0.5 متر باشد.براي اين منظور از منوي Mesh object Area>Area Shell>Assign ...<Option استفاده شود كه در اين قسمت ميتوان از قابليت Mesh Auto استفاده كرد.

#### - در تعريف انواع سقف و دال

در سقف ها ميتوان از نوع المان Shell و Membrane استفاده كرد به اين شرط كه حتما پس از انتخاب المان c براي دال ها ، مش بندي مناسب هم انجام گيرد . براي Deck سقف تيرچه بلوك يا دال بتني ميتوان از Membrane استفاده نمود كه Etabs از اين قسمت براي محاسبه وزن سقف و محاسبه مشخصات سختي غشايي درون صفحه اي براي ديافراگم هاي نيمه صلب استفاده ميكند.

بنابراين به طور خلاصه در اجزاي محدود با استفاده از خصوصيات هندسي مصالح معادله سختي مصالح حل مي شود و آناليز الاستيك و غير الاستيك در اين قسمت خود را نشان مي دهد. و با استفاده از ساده سازي هايي كه در شكل زير ميبنيد (به جاي استفاده از المان Solid از المان هاي ساده شده Membrane,Shell يا Plate استفاده ميكنيم) مي توان سازه هاي سه بعدي را در كمترين زمان توسط نرم افزار هاي اجزاي محدود تحليل كرد.كه در اين بين سرعت همگرايي نرم افزار OpenSees بيشتر از باقي نرم افزار ها ميباشد.

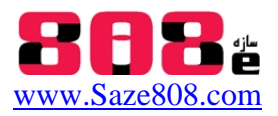

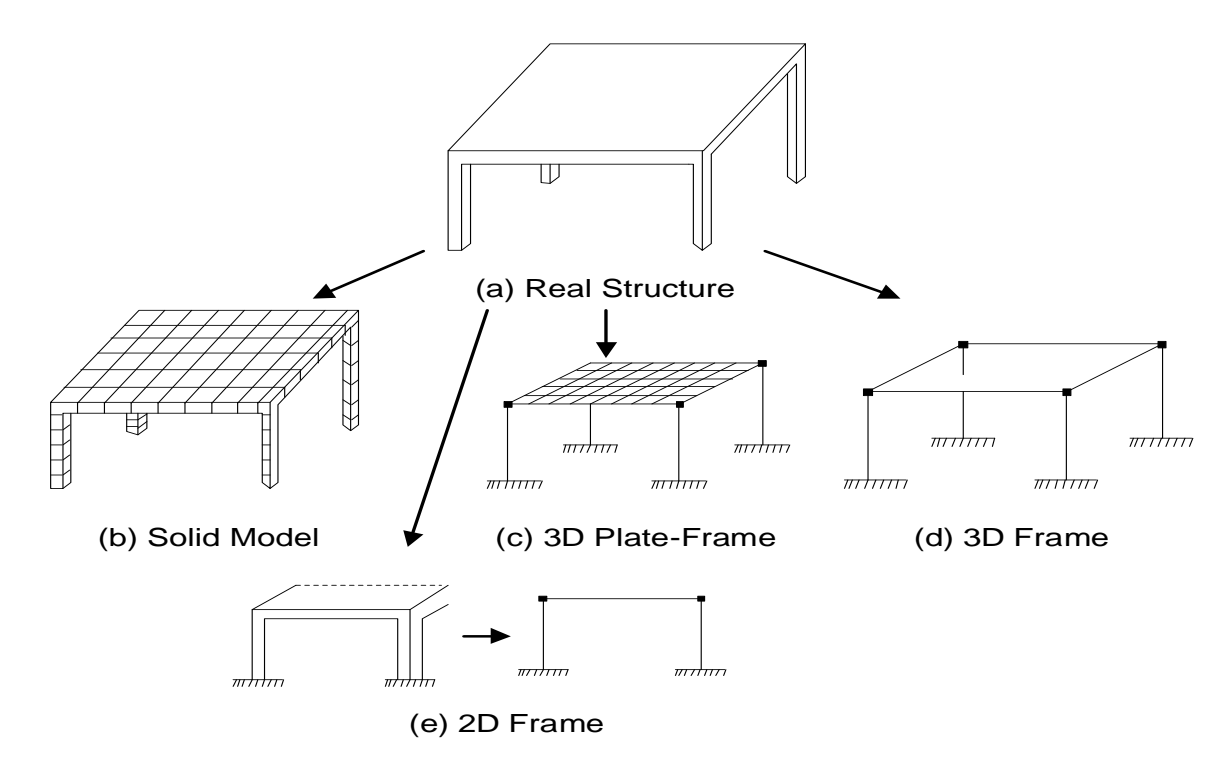

**Fig. 1 Various Ways to Model a Real Struture**

مرجع:

- كتب اجزاي محدود و

- International Seminar on "Computer Aided Analysis and Design Of Building Structures" Naveed Anwar, Malaysi.

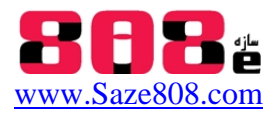

## **فهرست اطلاعات جزوه پيشرفته آموزش** OpenSees**:**

- مروري بر قابليت هاي انواع نرم افزارهاي اجزاي محدود
- آشنايي با OpenSees ،راهنماي نرم افزار Help ، امكانات نرم افزار OpenSees ، راه اندازي نرم افزار OpenSees
	- بررسي عملكرد تحليل در نرم افزار OpenSees o روش هاي نمايش و برنامه نويسي در OpenSees ، برنامه نويسي با زبان TCL
		- نحوه مدل سازي و تعريف گره ها در OpenSees) از طريق ايمپرت مختصات گره ها از SAP(
- معرفي انواع مصالح UniaxialMaterial ، تعريف مقطع Command Section ، انواع المان ها Command Element
	- Geometric Trans Formation خصوصيات هندسي
	- بارگذاري هاي استاتيكي و ديناميكي خطي و غير خطي Load Pattern
		- دستورات مورد نياز براي آناليز سازه Objects Analysis
		- تعيين فركانس ارتعاشي سازه با استفاده از Command Eigen
	- منحني پوش اور و تعيين سختي و تغيير مكان غير خطي سازه از الگوريتم نيوتن رافسون در OpenSees
		- انواع خروجي ها در نرم افزار OpenSees
		- نحوه لينك كردن نرم افزار OpenSees با Matlab
		- $\text{Pre or Post processing}$  آشنايي و نحوه كار با نرم افزار هاي Pre or Post processing
		- GID و OpenSees PL ، OpenSees Navigator ، (OpenSees Post Processing) OPS o
		- o پيوست مثال (كد دستوري آناليز پوش اور قاب پورتال) حل با Matlab , Tcl Opensees

### **براي دريافت جزوه پيشرفته 82 صفحه اي آموزش OpenSees به همراه:**

- اطلاعات كامل از انواع نسخه هاي Editor TCL , OpenSees و نرم افزار هاي processing Post & Pre مثل OSP و Navigator و فيلم آموزشي لاتين كار با Navigator
	- جزوات آموزشي لاتين و فارسي و مثال ها و منوال راهنماي لاتين OpenSees
		- فيلم آموزشي لاتين از نرم افزار Editor TCl از Mazzoni Silvia.Dr
- انواع مثال هاي سازه اي از نرم افزار OpenSees و انواع مقاطع آماده با پسوند tcl براي استفاده در انواع دستورات
- + آخرين نسخه از ساير نرم افزار هاي اجزاي محدود .5v D3Perform و فيلم هاي لاتين آموزشي مرتبط با آناليز -IDRAC-DRAIN - Seismo Signal&Struct - EZ Frisk-Shake2000 , و CSI هاي افزار نرم در اور پوش nonlin-Bispec
	- و ساير نرم افزار هاي آكادميك تحليل غير خطي و اجزاي محدود و اطلاعات مرتبط با آنها

در 1DVD با عنوان آپديت شده مجموعه ۵-۱۱ فعلي و به قيمت ۵۰ هزار تومان به وبسايت سازه ۸۰۸ مراجعه نماييد:

#### **www.Saze808.com**